## CUSTOMERS RETURNING EQUIPMENT

If you're using this equipment to replace a Modem, make sure to return that old Modem to us, to avoid incurring additional charges. Here's what we'll need from you:

- Secure the equipment with the packaging included in your shipping box.
- Place the pre-paid return label over the original shipping label.
- Drop off the box at your local Spectrum store or the nearest FedEx Office® location.

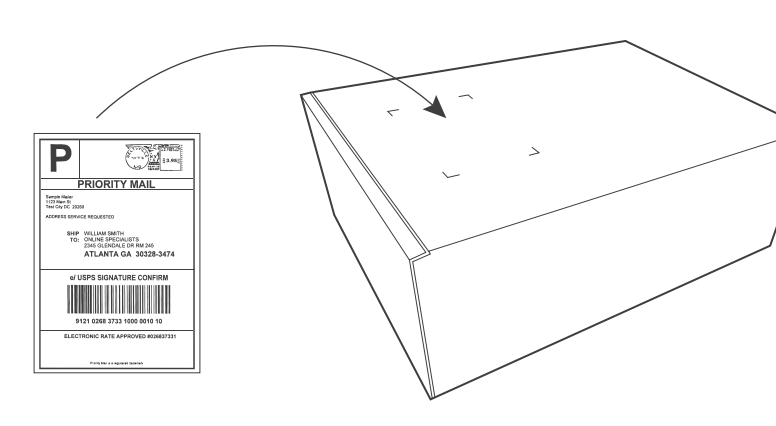

# Care/Tips/Troubleshooting

- For optimal WiFi performance on your devices, place your Modem in a central and open location.
- If you purchased your own wireless router, refer to the manufacturer's instructions to personalize your WiFi network settings.
- Make sure you're connected to your Network Name, launch your Internet browser and accept Terms & Conditions.
- Make sure your outlet is not controlled by an on/off wall switch.
- Check out our step-by-step How-To videos at twc.com/howto.

## **Customer Service Number**

1-877-309-5869

### **Your Privacy Is Important To Us**

For additional information regarding our legal Terms, Conditions, and Policies and other important information, please visit help.twcable.com/policies.html. To request a copy of the legal policies, call 1-800-892-4357.

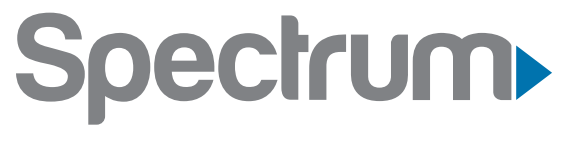

TIME WARNER CABLE IS NOW SPECTRUM

# Easy Connect Instructions for Internet

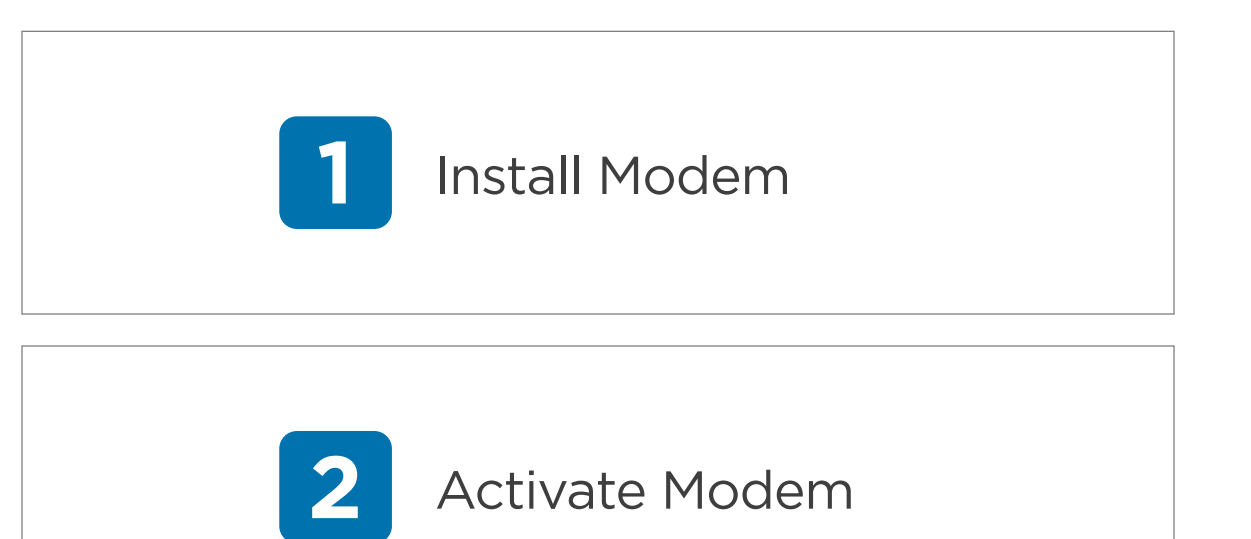

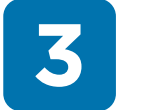

**3** Connect to Internet

### *Important: Follow steps in order.*

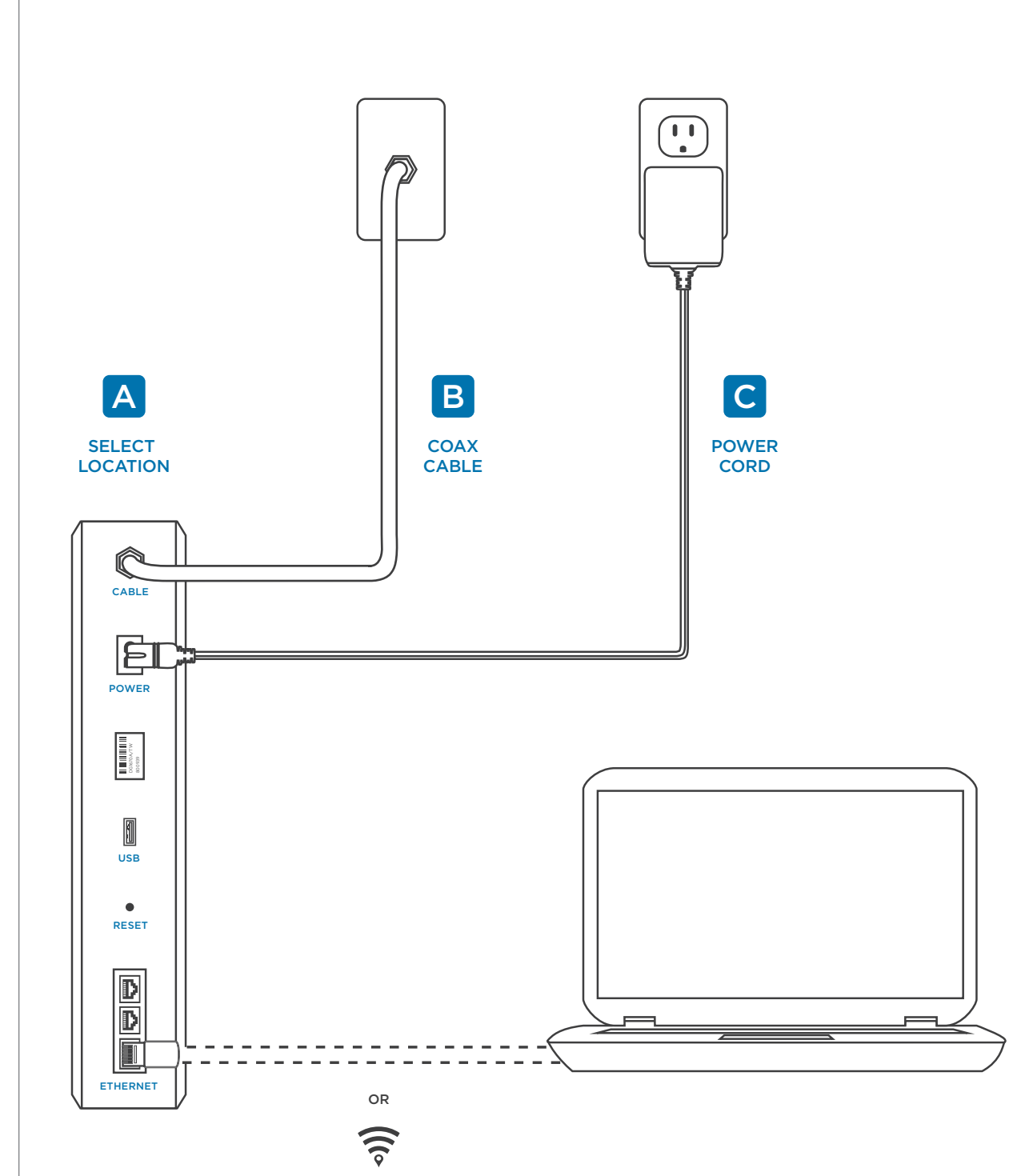

# Installation Diagram North Step 1: Install Modem

*Refer to the insert included with this kit for optimal Modem placement.* Modem placement can affect your WiFi signal strength.

Connect Coax cable from the cable outlet to the "Cable In" port on the back of your Modem.

# A Select Location **B** Connect your Modem **C** Connect the power cord

# **power cord**

Connect the power cord provided in this kit to the "Power" input on the Modem. Plug the other end into an electrical outlet.

*Note: If you're using the same cable for TV and Internet, use the splitter provided.* 

# Step 2: Activate Modem

**If the "Online" light on the front of the Modem is solid, skip to Step 3. If the light is blinking, continue with Step 2.**

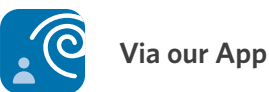

Sign in to the My TWC® app.

Tap on "Troubleshooting", select "Activate New Equipment" and follow the instructions.

OR

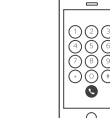

**Via our automated phone system**

Call 1-877-309-5869.

If prompted, enter the 10-digit phone number associated with your account.

Say "ACTIVATE". No hold required.

# Step 3: Connect to Internet

# **Choose a wired or wireless connection and launch browser**

**Wired**

Connect the Ethernet cable from your Modem to your Computer.

# **Wireless/WiFi(If In-home WiFi was ordered with Internet service)**

- Locate the default network name (SSID) and password (Preshared Key) on the Modem label. You can use either the 2.4 GHz or 5 GHz network.
- Look for the same default network name on your wireless device.
- Select the default network and enter the password to connect.

Network Name (SSID) 2.4 GHZ: 1234567890 5 GHZ: 1234567890 Preshared Key: 1234567890 work Name (SSM<br>GHZ: 123456789<br>SHZ: 1234567890<br>Preshared Key:<br>1234567890

*Tip: We strongly recommend customizing your network name and password for increased security. Refer to the enclosed insert for more information.*

## **Accept Terms & Conditions**

## **Make sure you're connected to your Network Name and open your browser.**

A welcome message will appear with Internet Terms & Conditions. Please review and accept to use your Internet service.

Open a browser to confirm you are online.

*Note: The welcome message may take up to 24 hours to appear. You may go online in the meantime.*